## Get Started with ParentSquare in 3 Steps

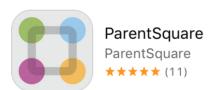

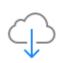

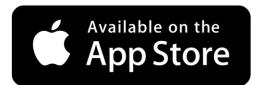

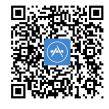

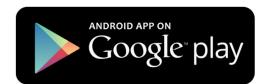

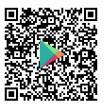

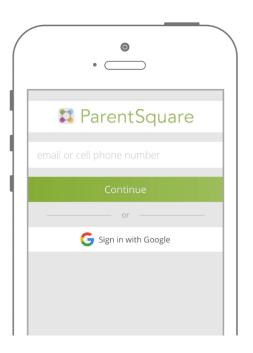

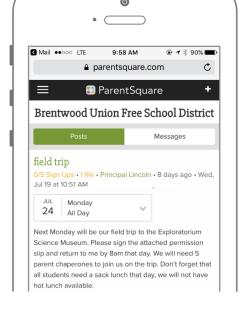

1

Download the iPhone or Android mobile app

2

Log in with your email or phone registered with the school

NOTE: If you get an error stating phone number and/or email address not recognized, please contact the front office of your child's school to verify your contact information is up to date in the Parent Portal.

You may also go to www.parentsquare.com

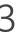

Start receiving posts relevant to your child

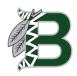